## **How can I select what the owner can see in the owner login?**

- **1**. Go to *Agency > Edit owners.*
- **2**. Select Edit against an owner.

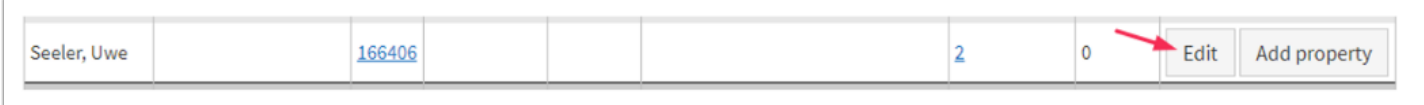

**3**. Scroll down to the heading "Owners' login details". Here you can change what access the owner has, then click Save.

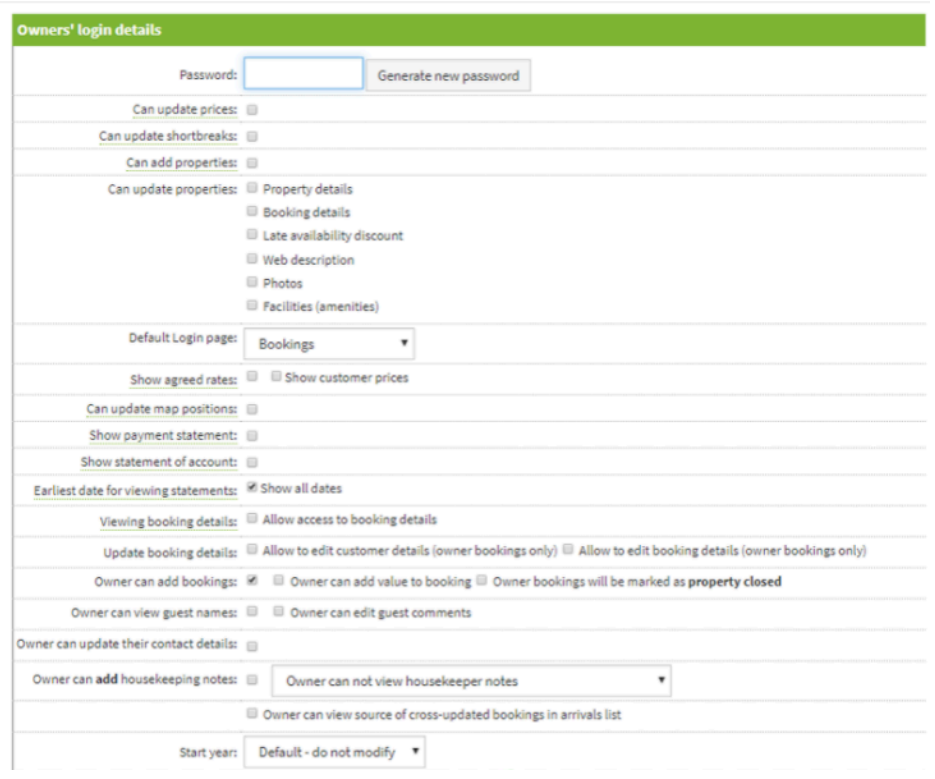